# Priprava naročila v eSlogu

Zadnja sprememba 06/08/2021 11:29 am CEST

eSlog naročilo je namenjeno lažji komunikaciji med kupcem in dobaviteljem. Naročila v tej obliki so pripravljena skladno z dokumentacijo enostavnega naročila, ki je na razpolago na spletni strani eSLOG – Elektronsko poslovanje slovenskega gospodarstva | Epos - Center za e-Poslovanje Slovenije. Osnovni nosilec informacije o artiklu je črtna šifra artikla.

## **Osnovno naročilo**

#### **Minimalni podatki, ki morajo biti vpisani na artiklu**

Za enostavno naročilo se v SAOP programu smatra naročilo osnovnih enot, torej brez pretvornikov pakiranja. V tem primeru morajo biti izpolnjeni spodaj prikazani podatki:

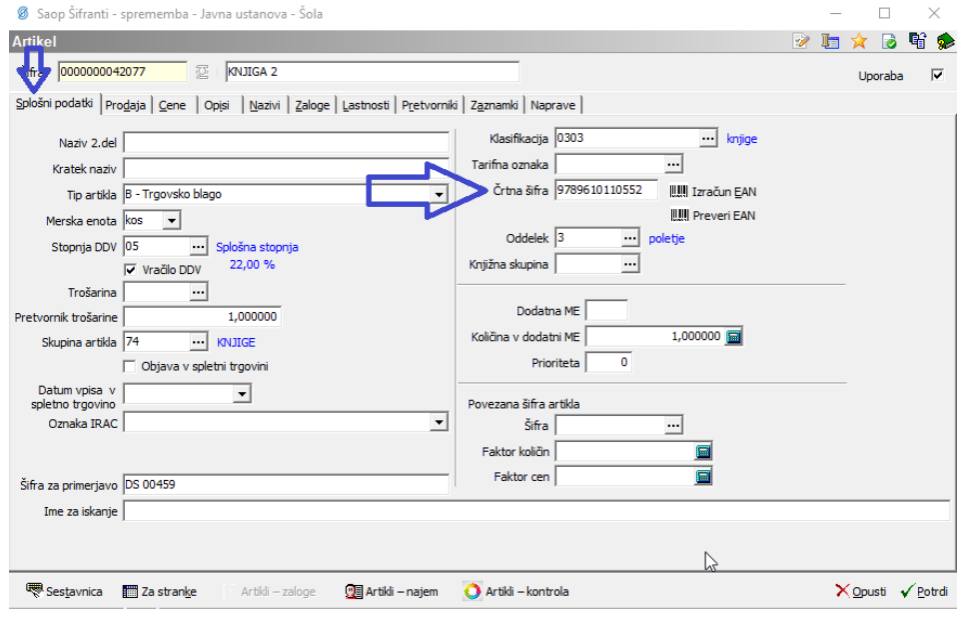

Črtna šifra in veljavni nabavni cenik zadostujeta za vpis osnovnega naročila dobavitelju.

## **Izdelava osnovnega naročila**

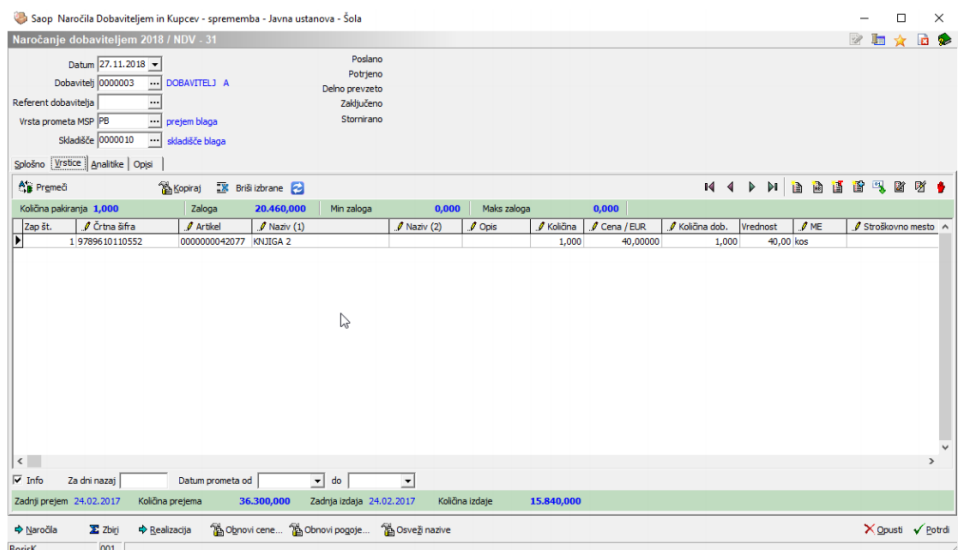

Iz vpisanega naročila lahko, na podlagi spodaj prikazanih korakov, izdelamo eSlog naročilo.

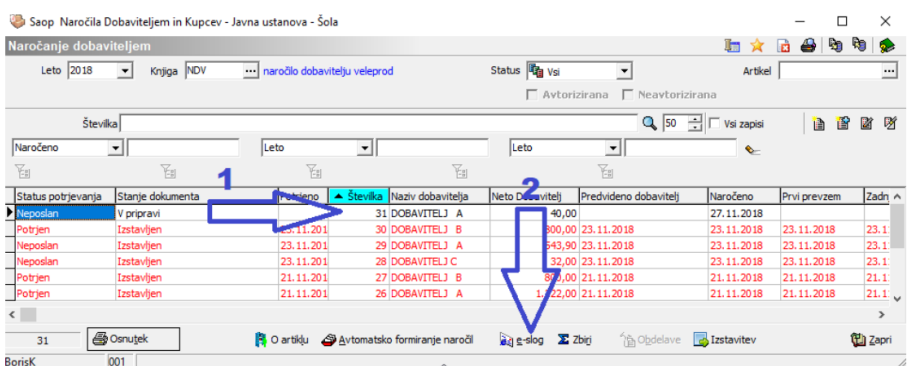

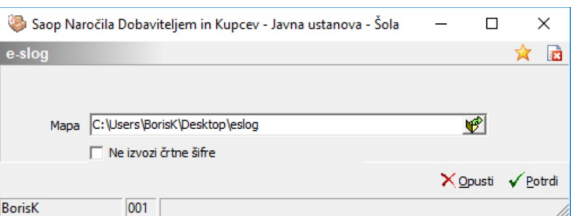

V izbrani mapi se pripravi datoteka, ki poleg podatkov o naročniku in dobavitelju, vsebuje podatke o naročenem artiklu. Podatki o artiklu so na spodnji sliki, za lažje razumevanje, označeni s puščico

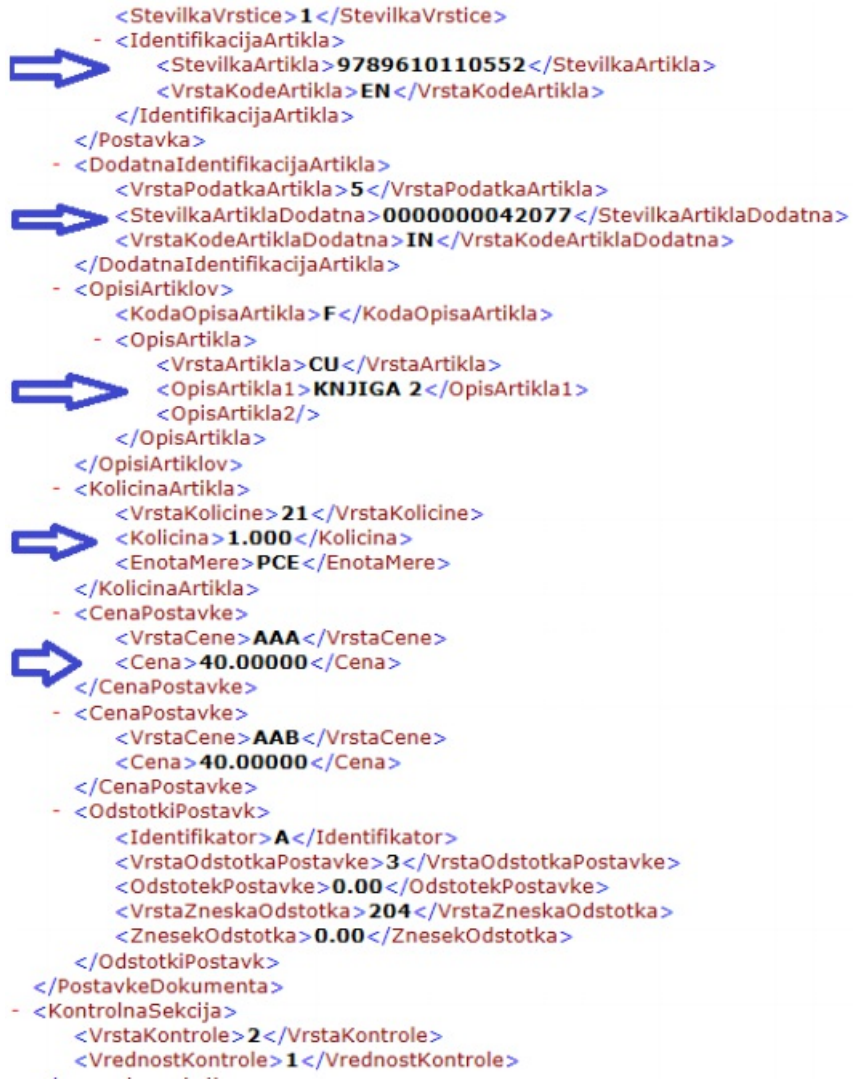

Naročilo s podatki dobavitelja

### **Podatki, ki morajo biti vpisani na artiklu, če želimo izdelati naročilo, ki bo vsebovalo tudi dobaviteljeve podatke.**

V primeru, da želimo dobavitelju, poleg osnovnih podatkov (črtne kode, količine in cene), posredovati tudi podatke iz dobaviteljevega šifranta (šifro, katero uporablja dobavitelj), moramo ta podatek izpolniti s klikom na gumb Za stranke **ideokovitelj** za stranke in slednjem spodnjim korakom.

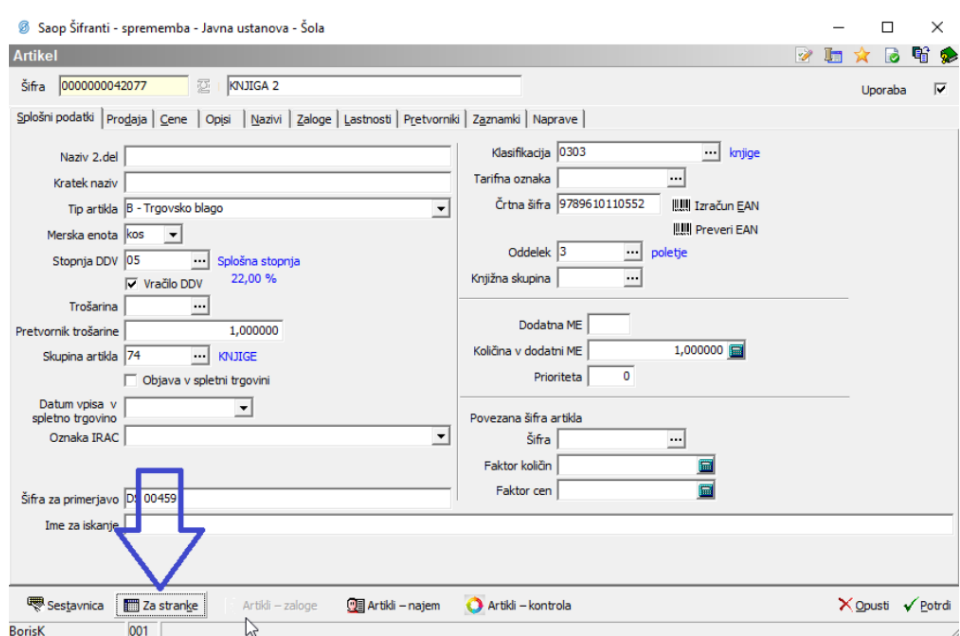

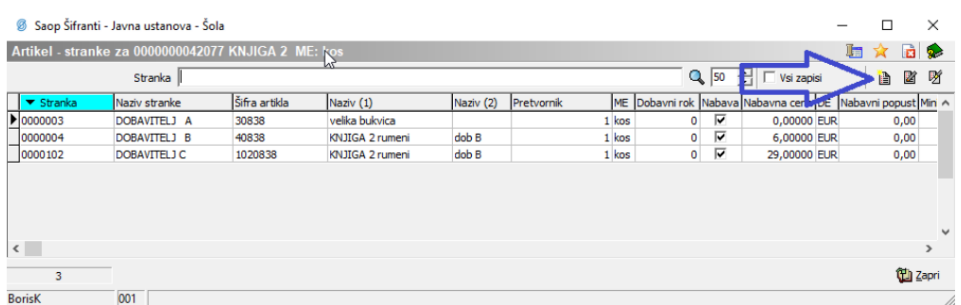

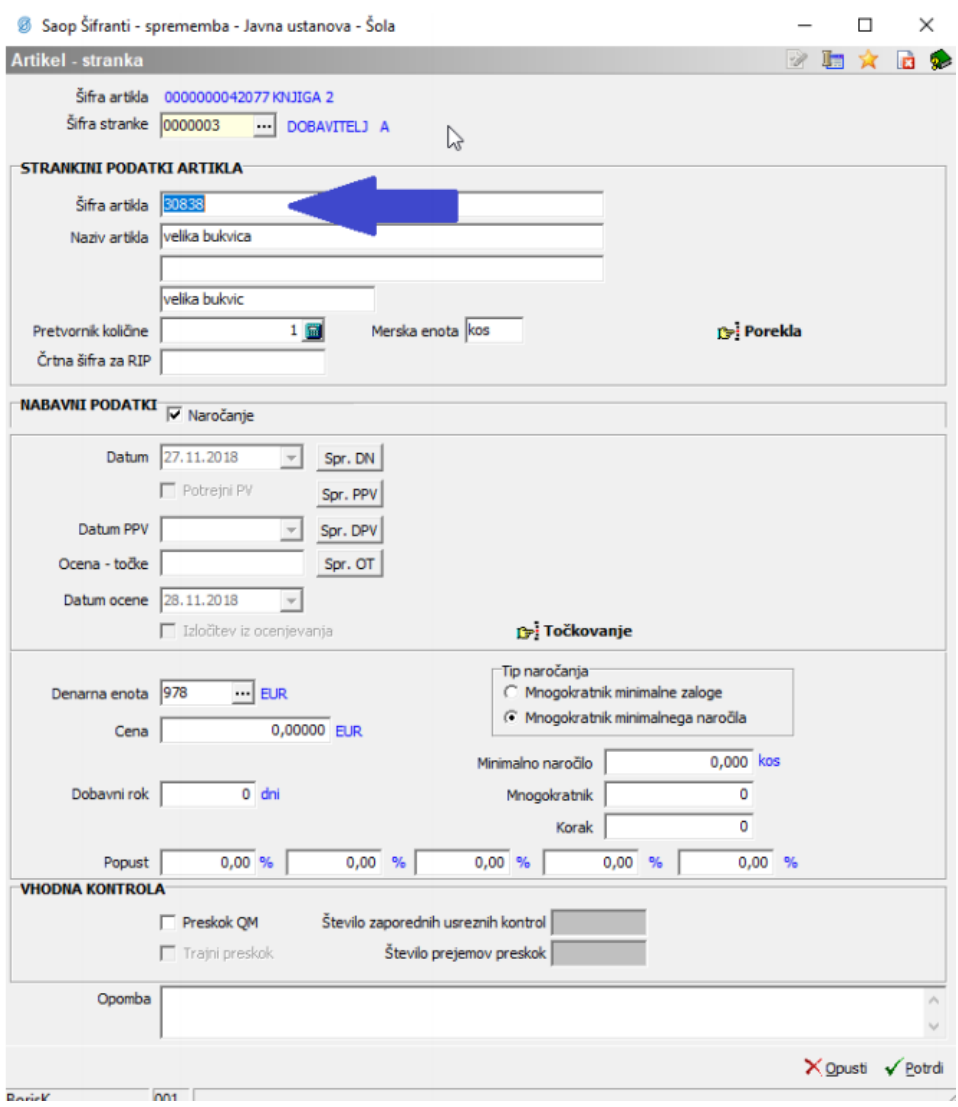

Naročilo s tem dodatnim podatkom sedaj poleg črtne kode in naše šifre vsebuje tudi dobaviteljevo šifro.

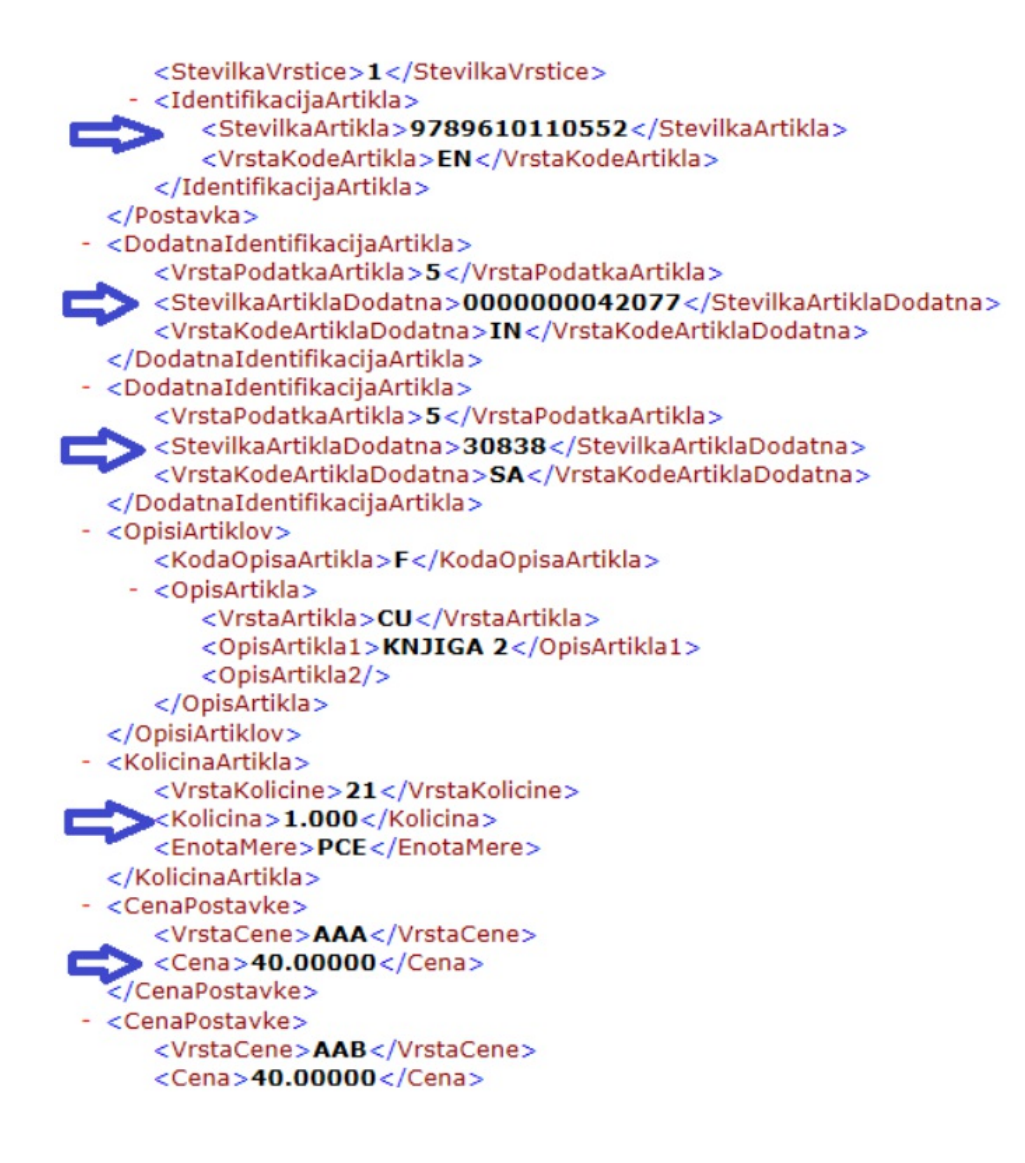